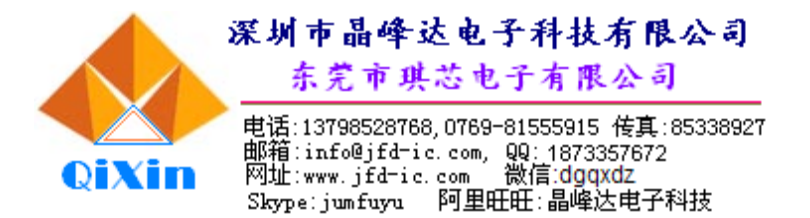

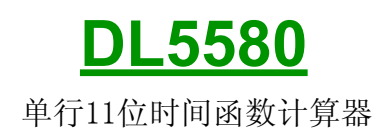

比传统方案(56 功能函数 IC 再加三个半字表 IC)这两种方案成本对比 因一颗 IC 的方案比传统两颗 IC 方案少了三个半字部分且装配可大大简化繁锁成分,所以可 以大幅降低成本。 有时间日期功能,可大幅节省成本及装配效率,1.5V低功耗应用, 2.子有限公司<br>--81555915 传真:85338927<br>--81555915 传真:85338927<br>微信:dgqxdz<br>電磁法 --<br><br>THE:晶峰达电子科技<br>E个半字表 IC)这两种方案成本对比<br>E个半字表 IC)这两种方案成本对比<br>案少了三个半字部分且装配可大大简化繁锁成分,所以可<br>比,可大幅节省成本及装配效率,1.5V低功耗应用,<br>标准56个功能函数

3个半字部分(粗估不一定很准)标准56个功能函数

LCD:¥0.05—¥0.06 黑条+螺丝:¥0.01

装配人工: ¥0.06 邦定: ¥0.05

IC:¥0.06

PCB:如为两块 PCB 方式,表板可节省¥0.05(省了表 PCB),如为整块 PCB 方式可节省

¥0.1(假双面改为单面板,面积也大大缩小)

以上粗估均¥0.29—¥0.34

注:新方案可大幅提高装配速度和减少坏品返修率(装配和工艺都简单了)

时间显示效果图(时分秒)

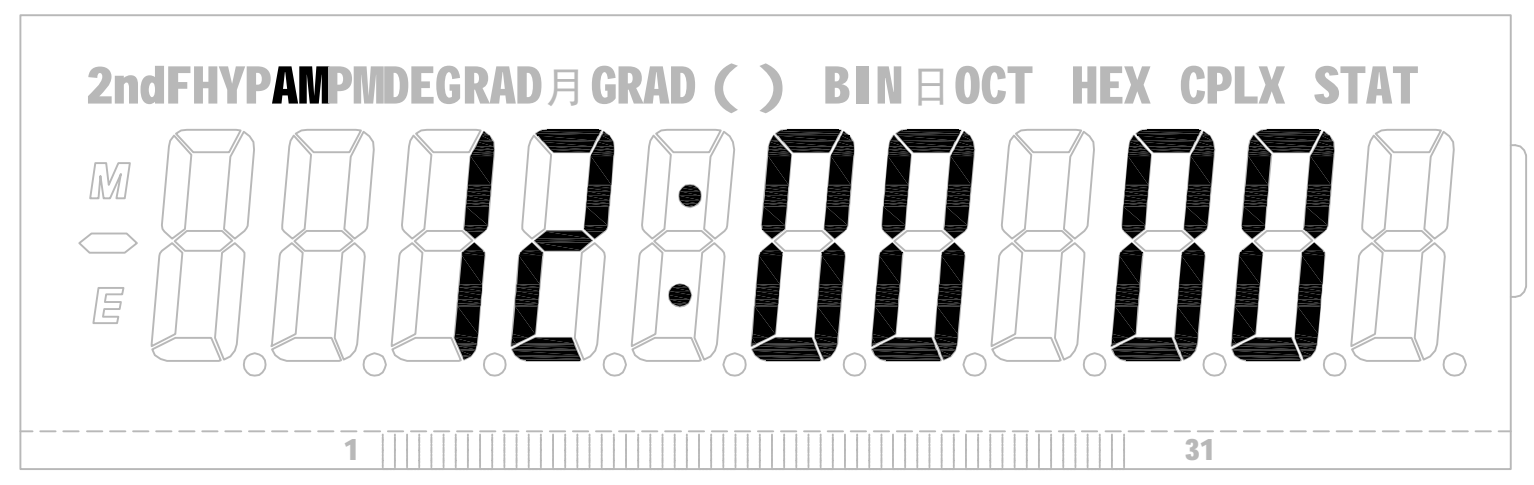

## 日期显示效果图

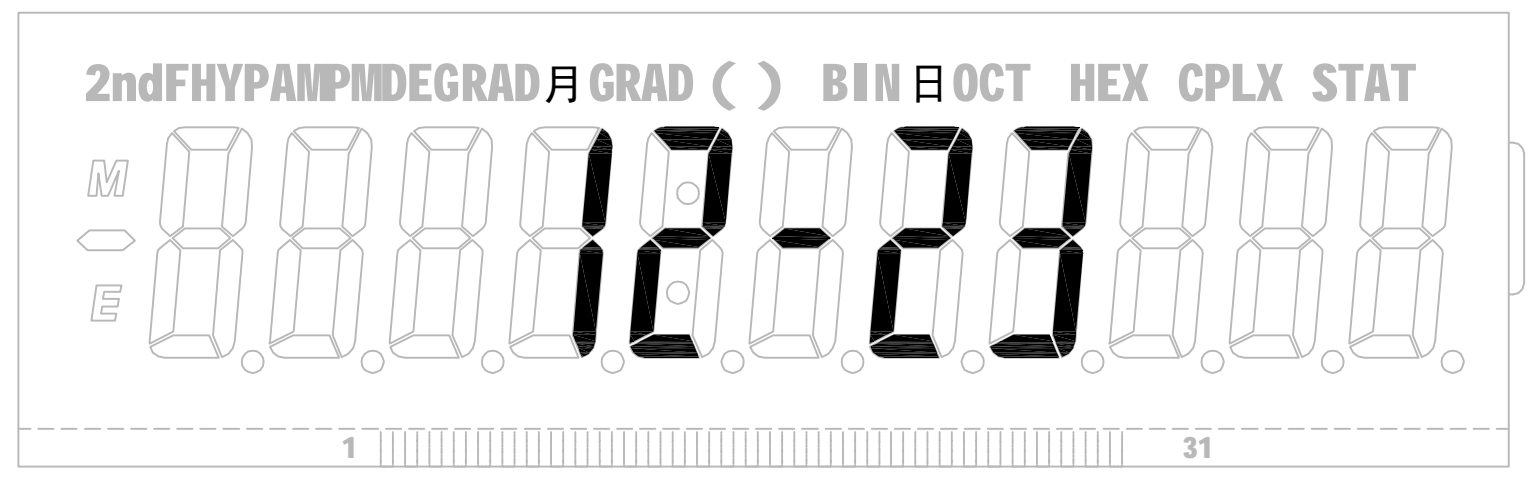

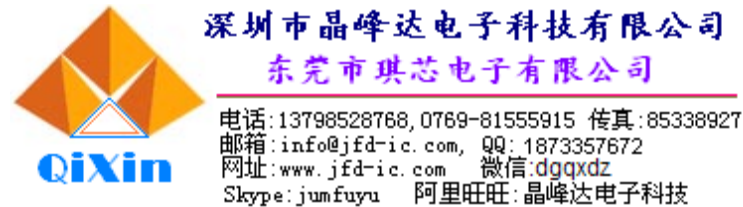

### 操作说明书

### 功能按钮:

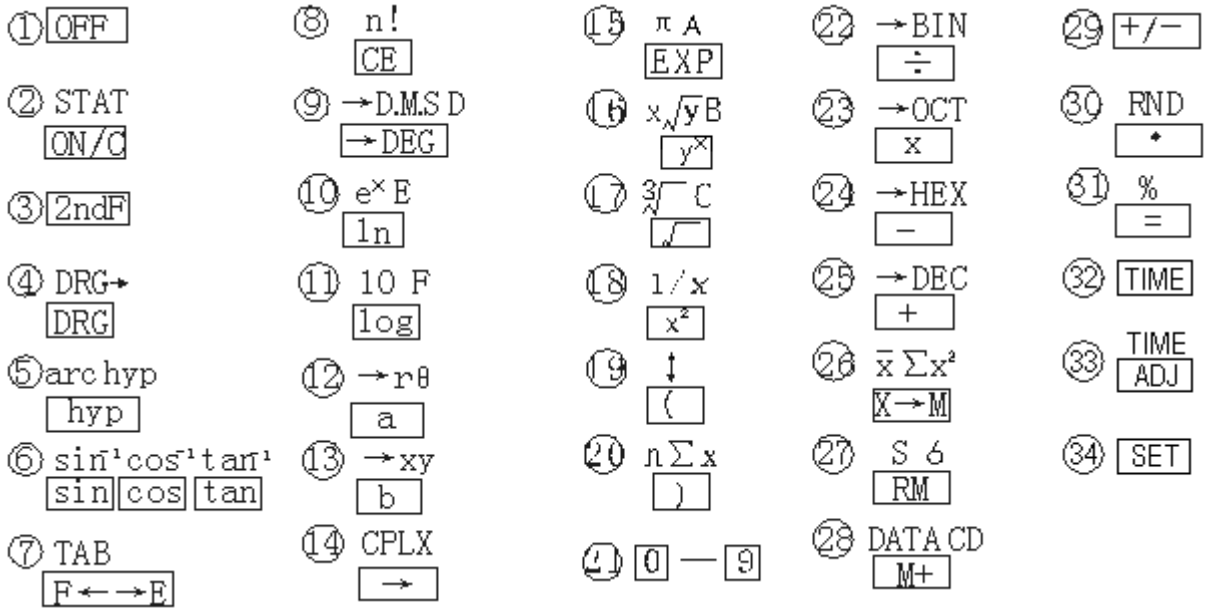

### 功能按钮

1) OFF 按下此按钮,关闭显示。

2) STAT 启动电源到计算模式及删除/统计功能模式按钮。

**DETWOL DIN/C : 按下此按钮开机/到计算模式。如在操作时按此钮可以删除记忆外的所有输入。** 2ndF| |STAT| : 按下此按钮可进入统计功能模式,显示器会出现 |STAT| 符号。下列按钮: | )| ,  $\overline{\mathrm{X}\!\rightarrow\! \mathrm{M}}$  ,  $\overline{\mathrm{RM}}$  及  $\overline{\mathrm{M}\!+\!1}$  会顺序作如下功能按钮:  $\boxed{\mathrm{n}}$  ,  $\overline{ \overline{\mathrm{x}}}$  ,  $\overline{\mathrm{S}}$  , 及  $\overline{\mathrm{DATA}}$  , 如先按下  $\overline{\mathrm{2ndF}}$  , 将会 作如下功能按钮;  $\sum x, \sum x^2, \sigma$ 及 $CD$ . 3) 2ndF 副功能选择按钮。 ON/C

### 4) DRG

角度、弧度、斜率/量角单位转换。

此按钮在计算三角函数及还原三角函数时,可以转换量角单位。

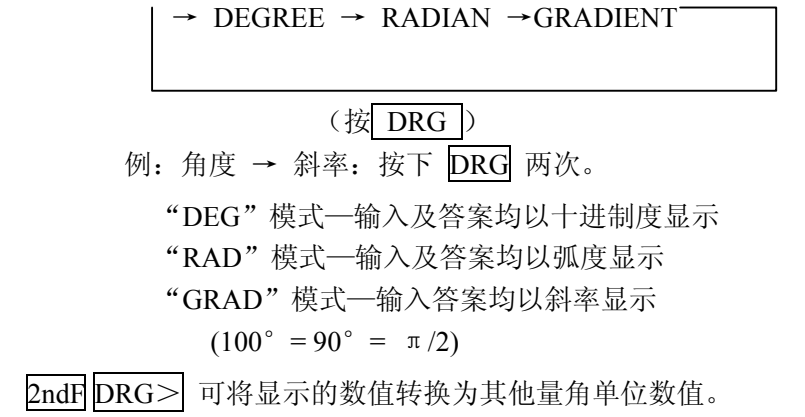

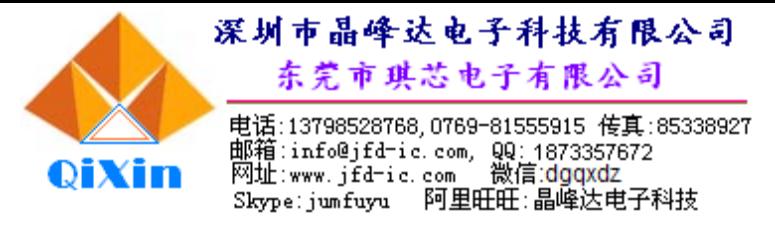

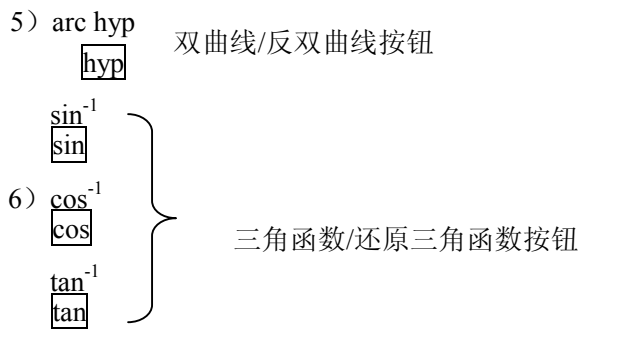

- 7) TAB<br> $F \leftarrow \rightarrow E$ : 记数模式转换/小数点位按钮
	- :当数值以浮动小数点形式显示时,按下此按钮可将数值以科学列数形式显示。再按一次, 数值将还原以浮动小数点形式显示。 F←→E
	- :订定答案的小数位。 TAB

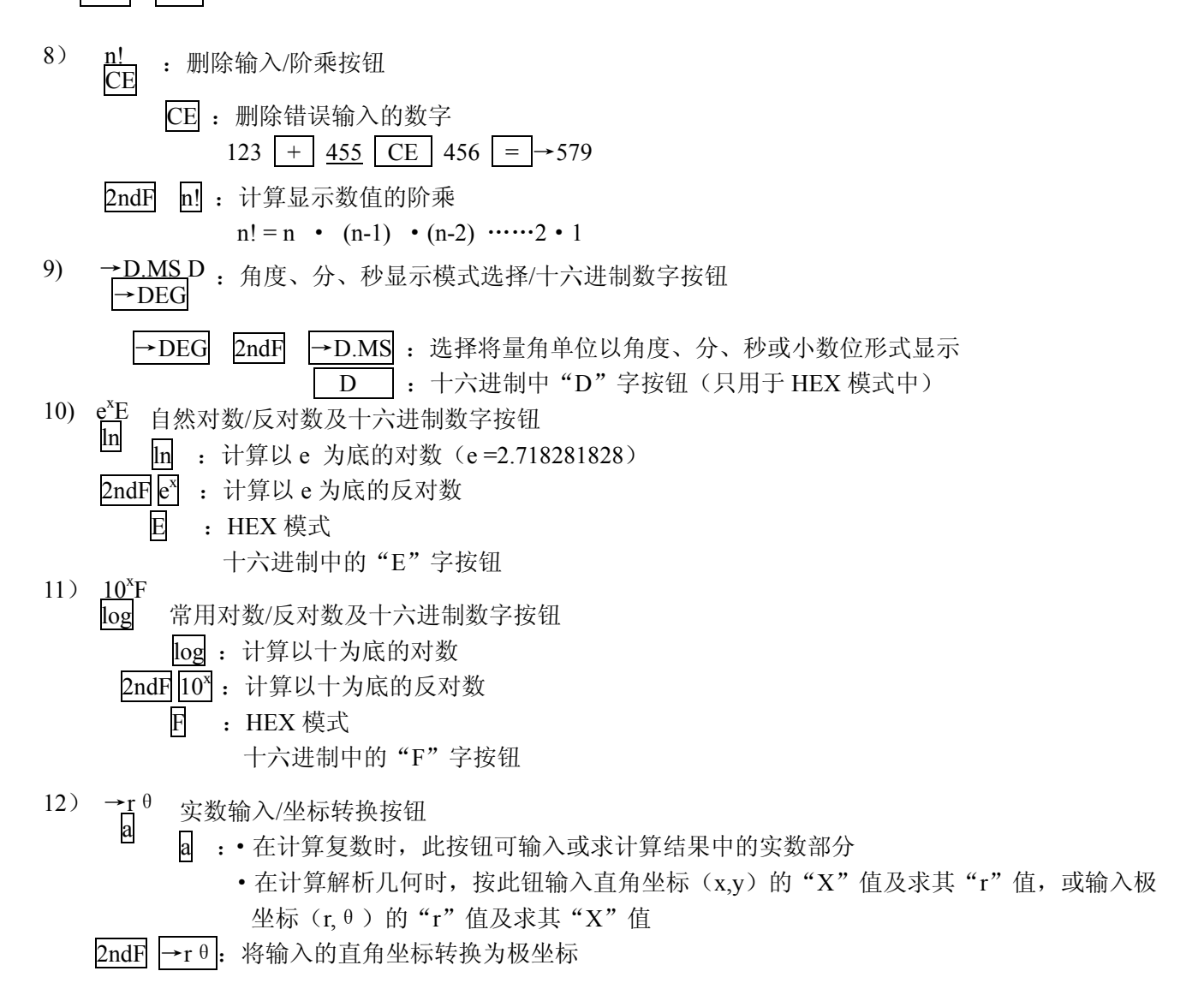

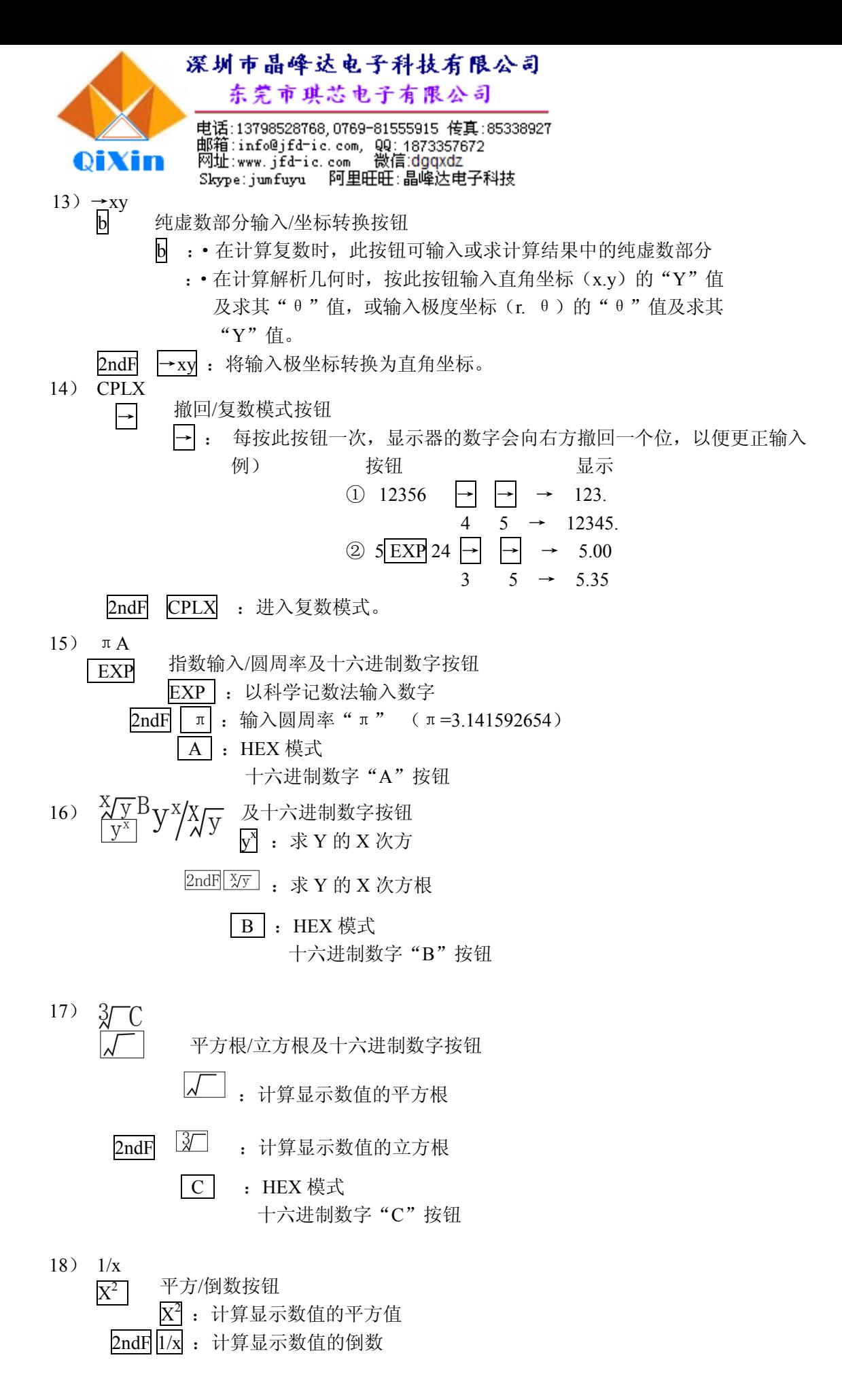

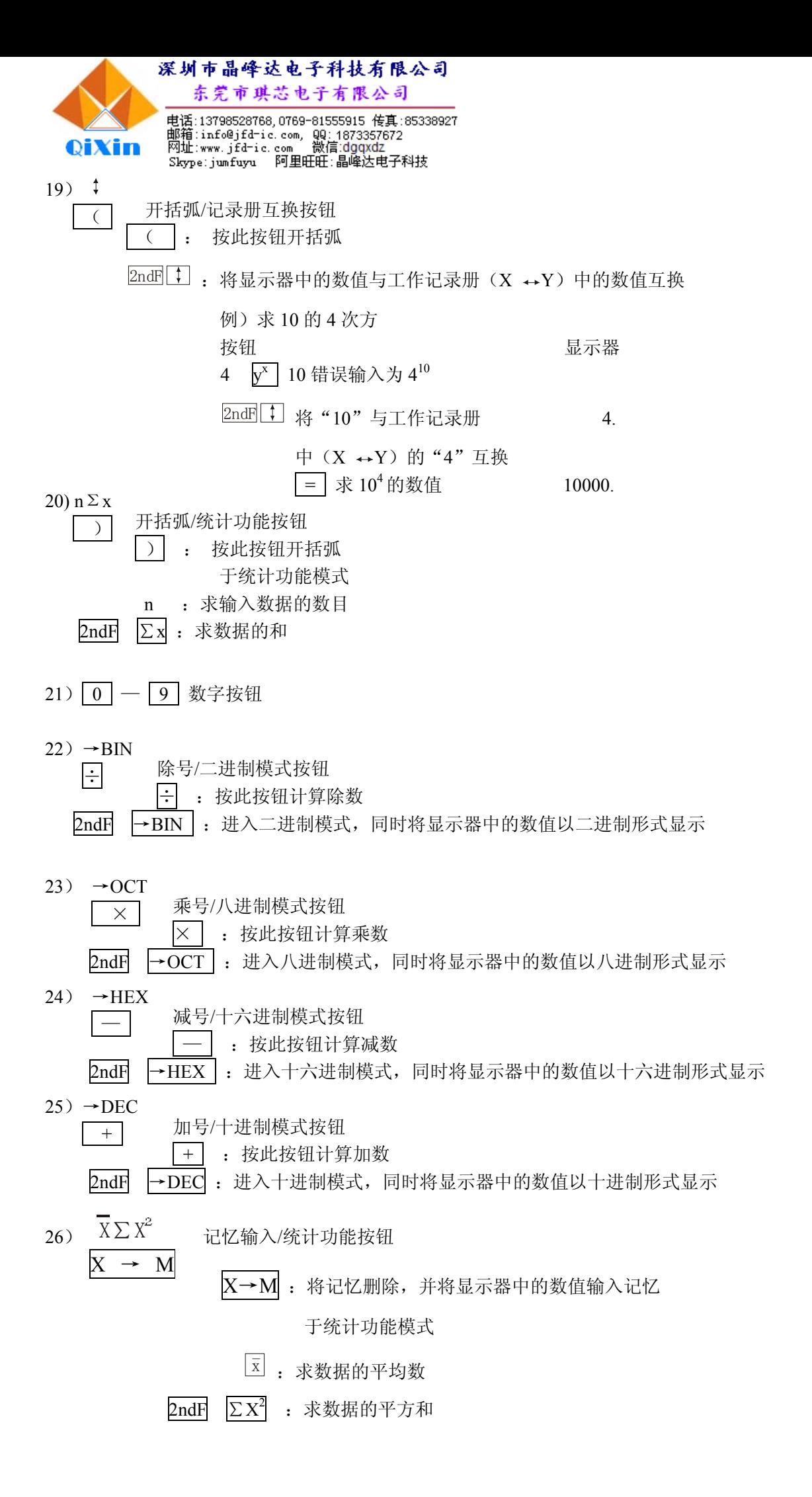

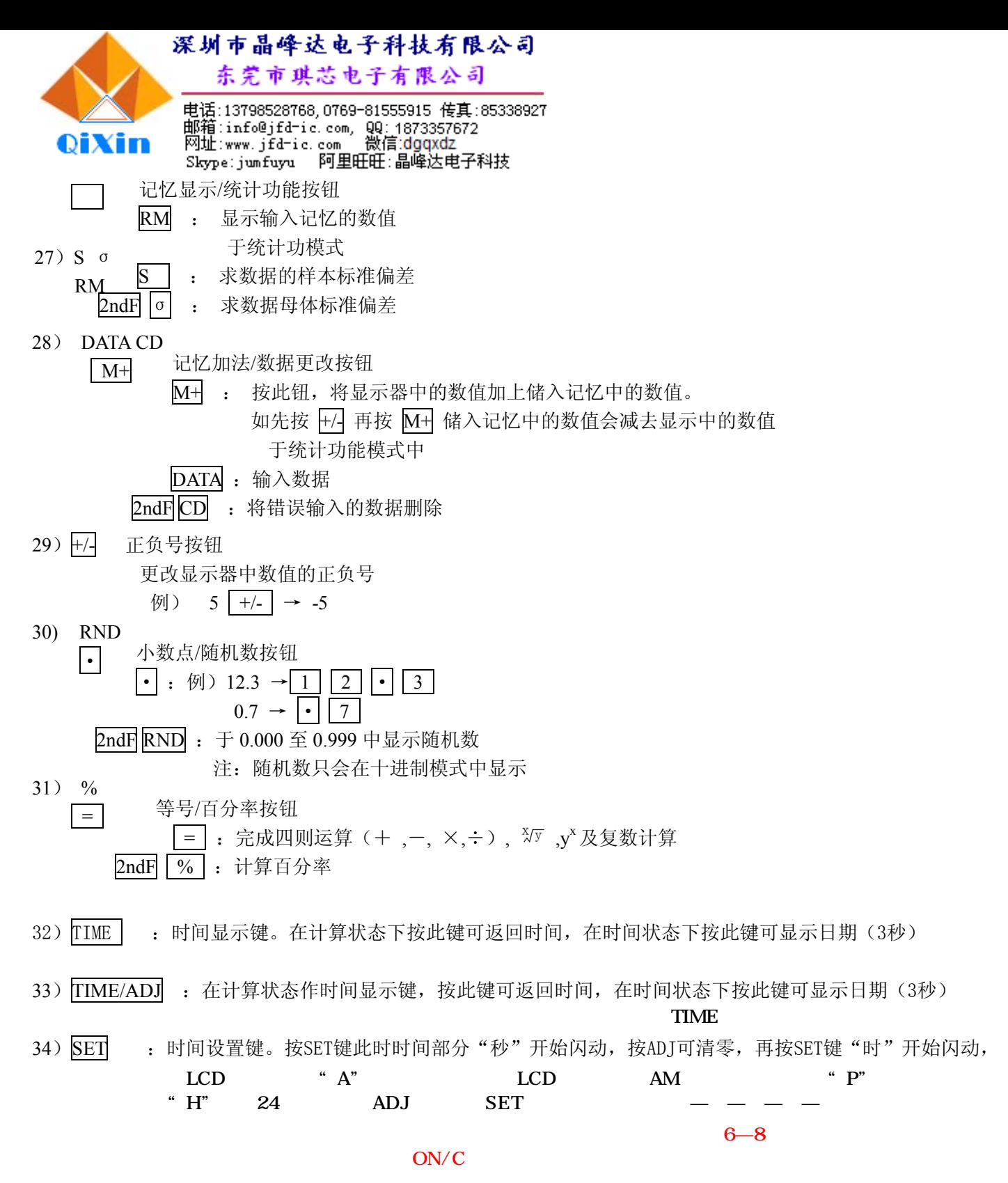

### 统计学计算

◆ 求下列数据:2.5, -1, 4, 4, 4, -2, 3.5, 6, 5, 5, 5, 5, 的 a)和;b)平方和; c)平均数; D)样本标准偏差; 及 e)母 体标准偏差.

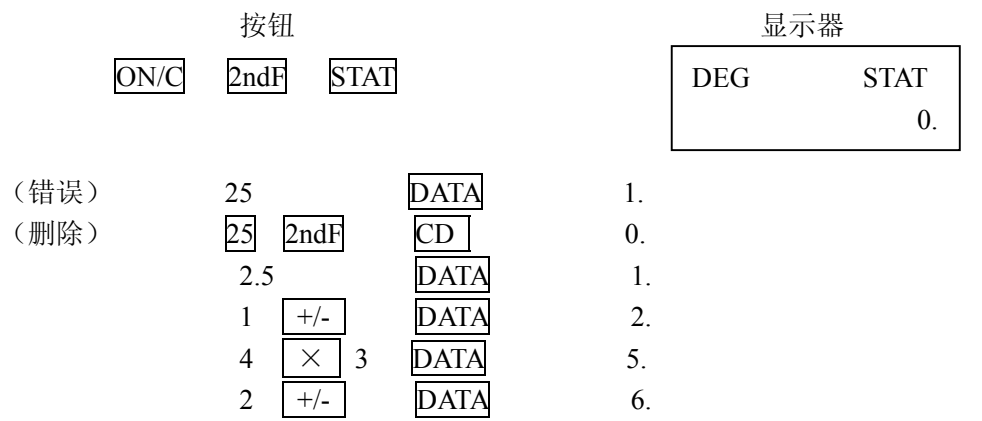

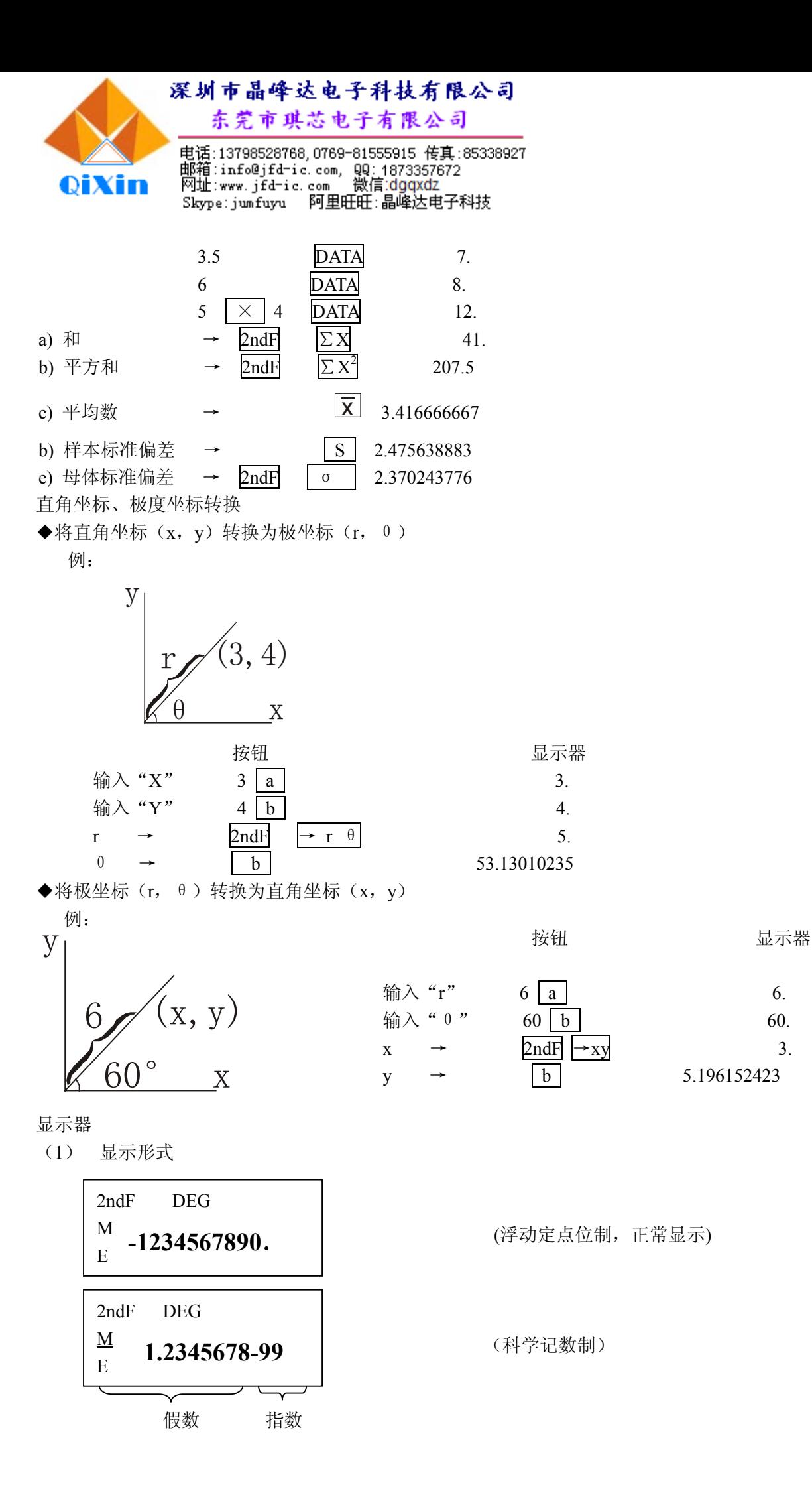

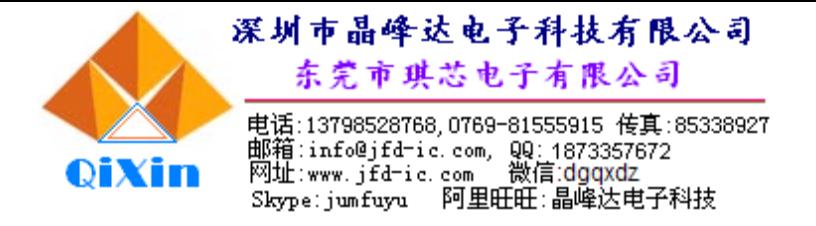

(2) 符号 -: 负号

表示显示的数值为负数

- M : 记忆符号 表示有数值储入记忆
- E :错误符号 表示数值过大或出现错误 2ndF:副功能符号
- 表示选择使用副功能
- HYP:双曲线函数符号 使用双曲线功能时会出现此符号
- DEG:角度模式符号 表示以角度为量角单位
- RAD: 弧度模式符号 表示以弧度为量角单位
- GRAD:斜率模式符号 表示以斜率为量角单位
- ( ):括弧符号
	- 当使用括弧计算按下 |( | 时出现此符号
- BIN : 表示正在二进制模式中
- OCT :表示正在八进制模式中
- HEX : 表示正在十六进制模式中
- CPLX : 表示正在复数模式中
- STAT : 表示正在统计功能的模式中
- (3) 显示

如计算结果(x)在以下的数值范围内,答案会以浮动小数位形式出现。

0.000000001 ≤ ІxІ ≤ 9999999999

 如答案的数值在上述范围外,将会以科学记数方法显示。即使答案在上述范围内,也可按 F→E 以 科学记数方法表示。

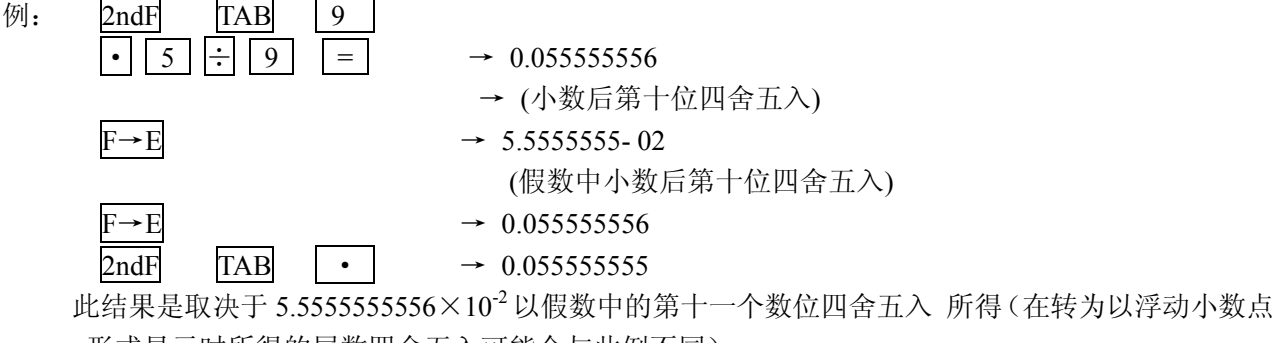

形式显示时所得的尾数四舍五入可能会与此例不同)

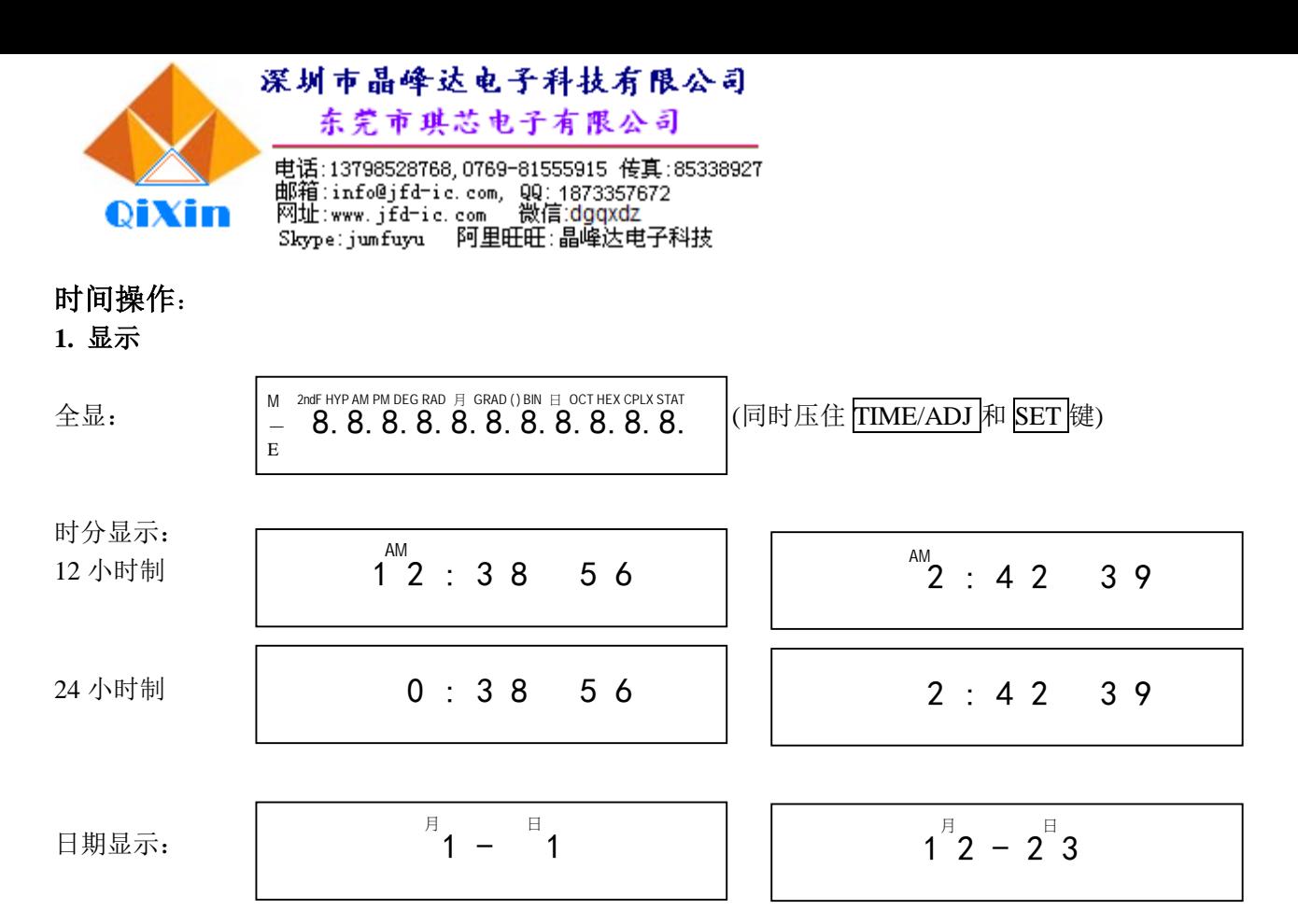

### **2. 操作**

- ① 计算显示状态或显示关闭状态按 TIME 键或 TIME/ADJ 键到时分显示。计算状态下 7 分钟不操作自动 到时间显示。正常走时显示":"闪烁。
- ② 时分显示状态连续按 SET 键依次显示: 时分秒(闪) →时(闪)分→时分(闪)秒→月(闪)日→月日(闪) →正 常时分秒走时显示。设置状态显示":"不闪烁。

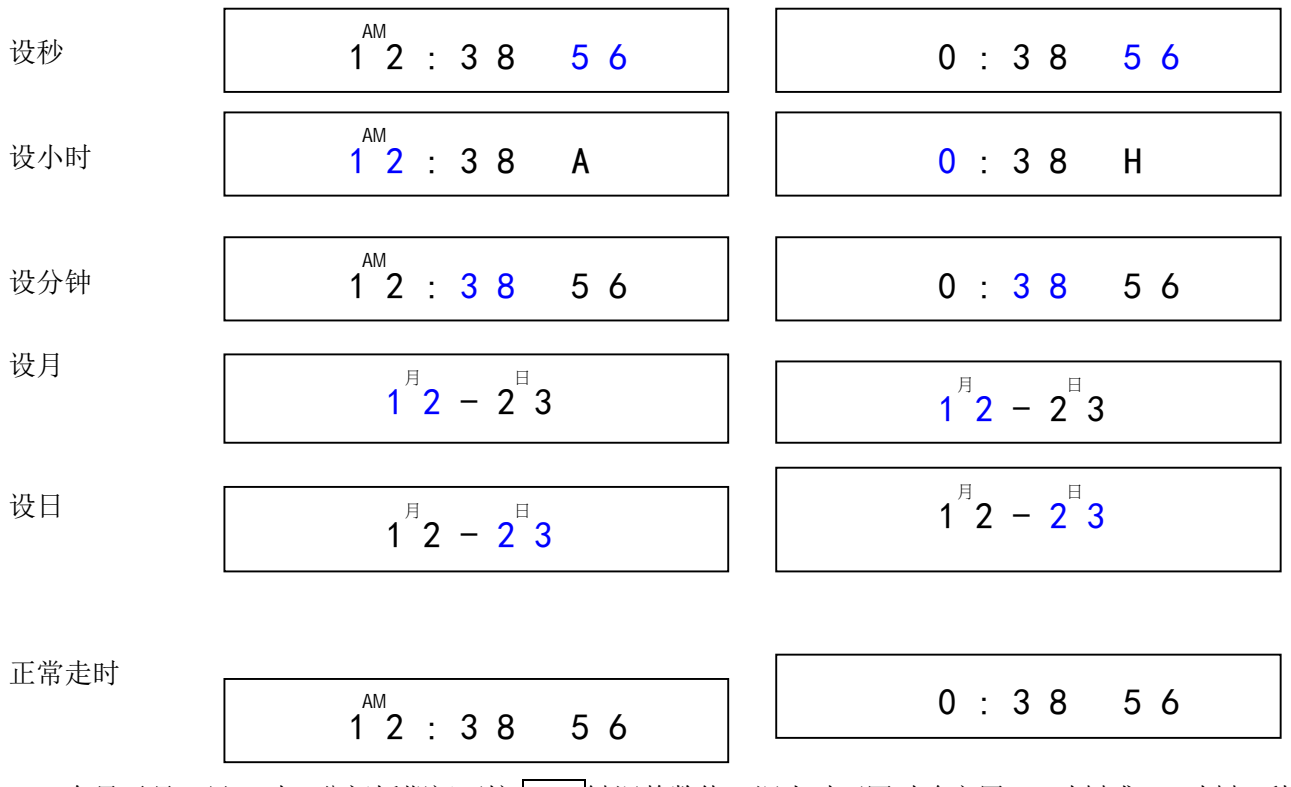

在显示月、日、时、分闪烁期间可按 ADJ 键调整数值, 调小时可同时确定用 12 时制或 24 时制, 秒 闪烁期间可按 ADJ 键调整秒归零。中途按 TIME 键退出设置状态, 或 1 分钟内不操作自动退出设置 状态。

③ 正常时分显示,按 TIME/ADJ 键可看日期,松手 3 秒自动返回时分显示,3 秒内按 TIME/ADJ 键亦返 回时分显示。

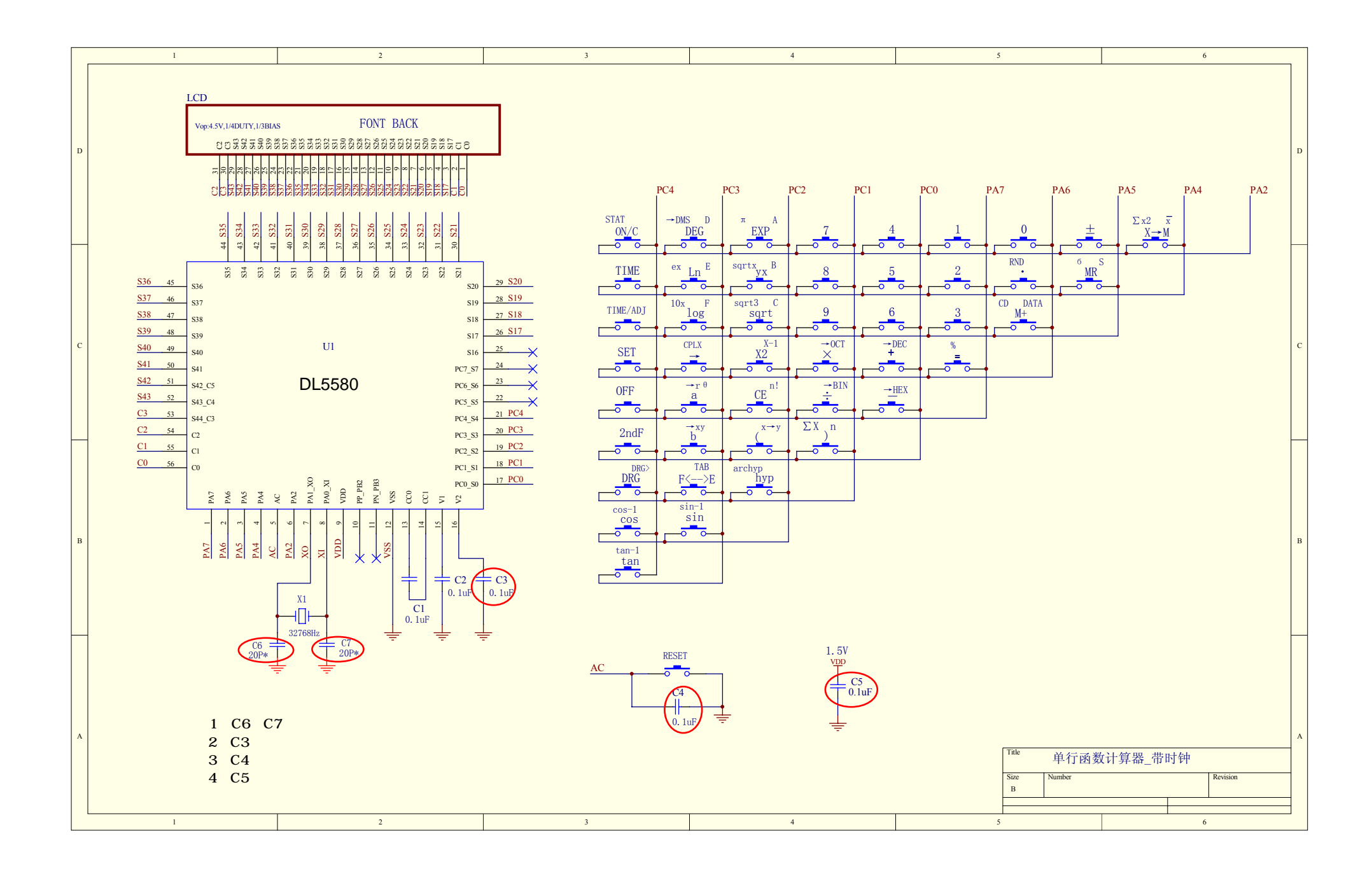

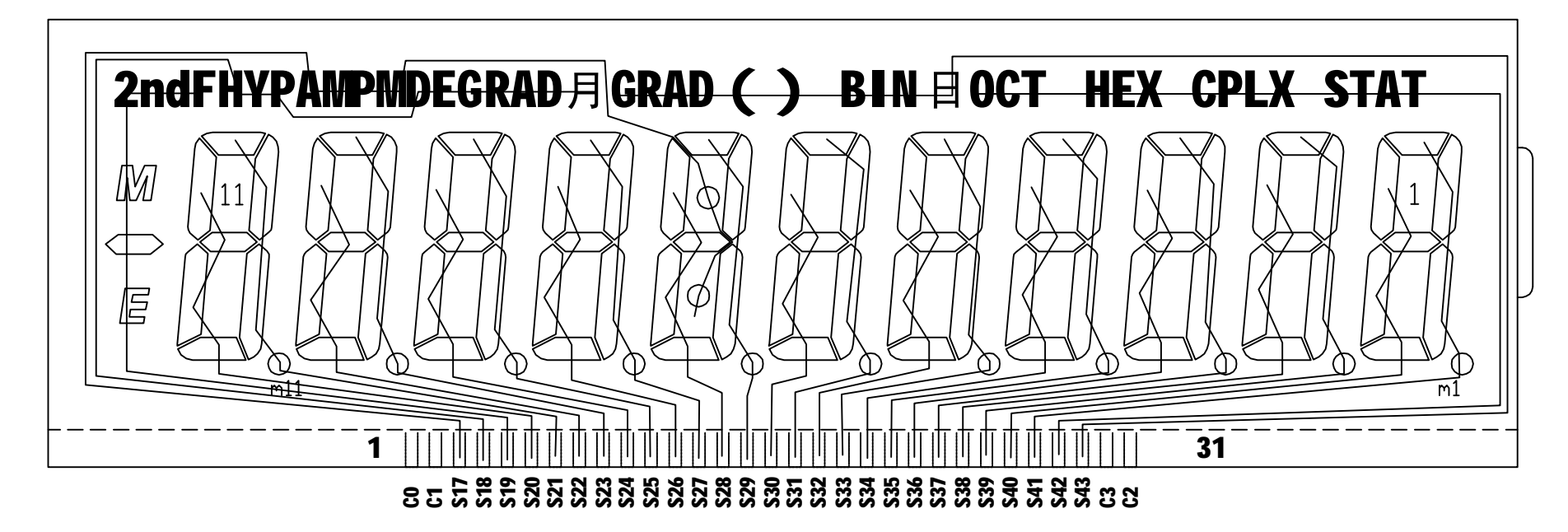

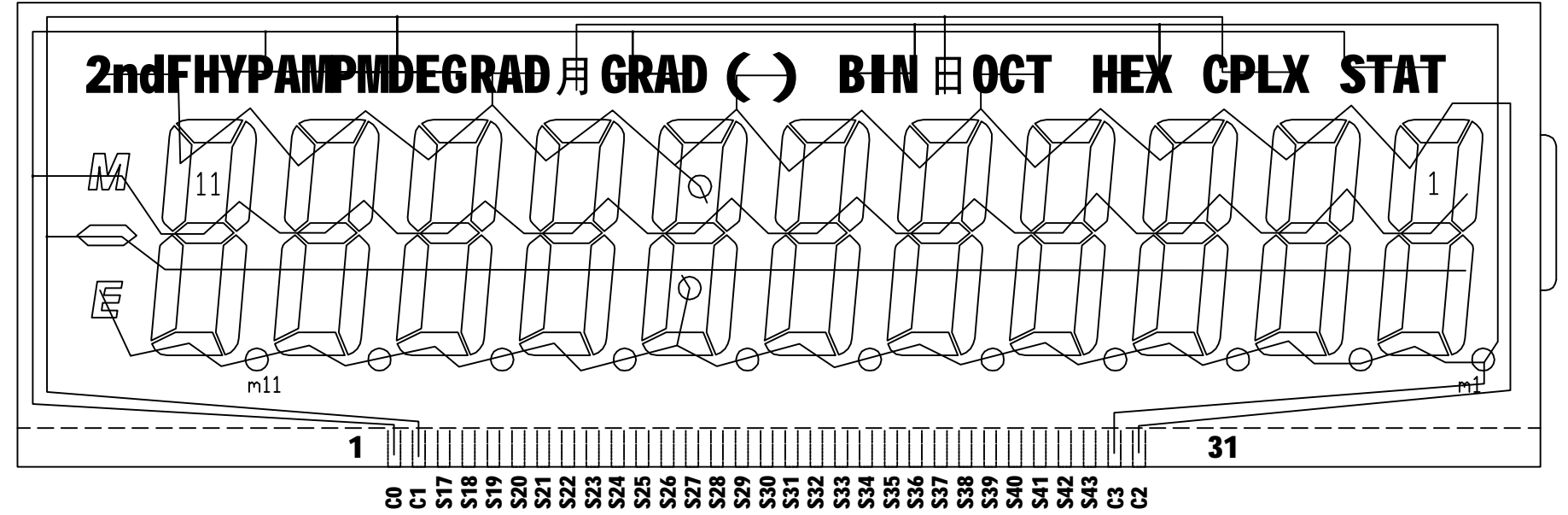

# SEG

 $\Box$ 

### **Pad assignment:**

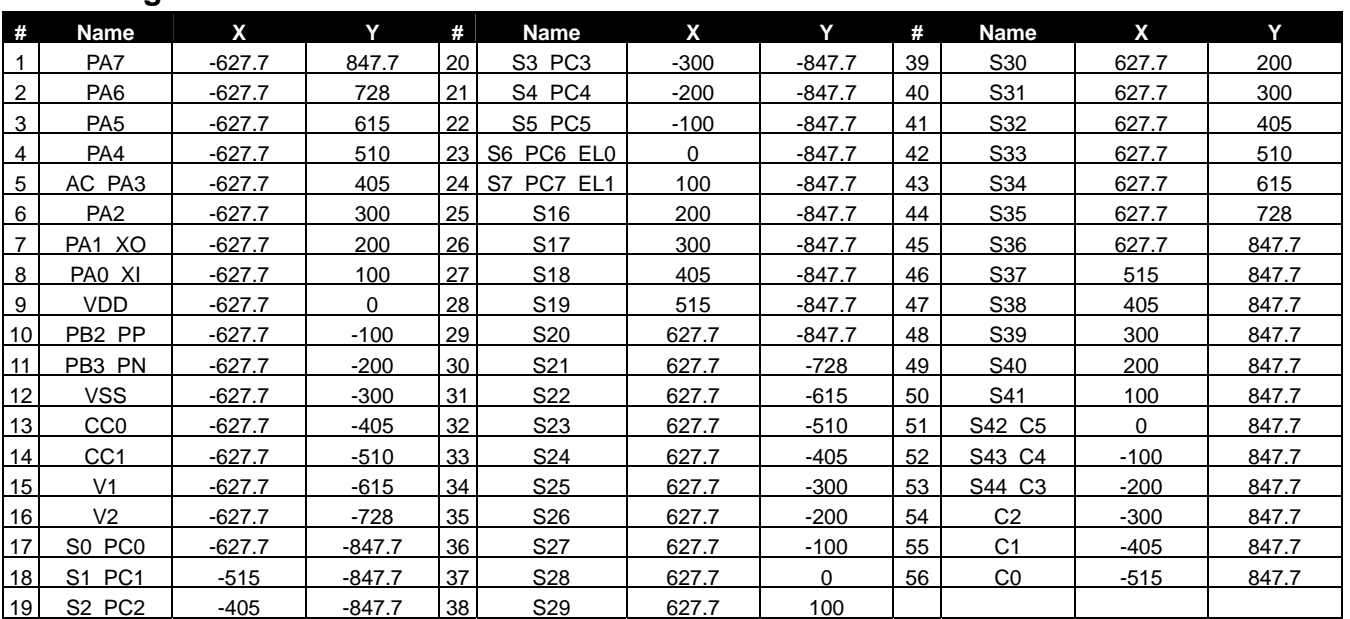

The IC substrate should be connected to Vss in the PCB layout artwork

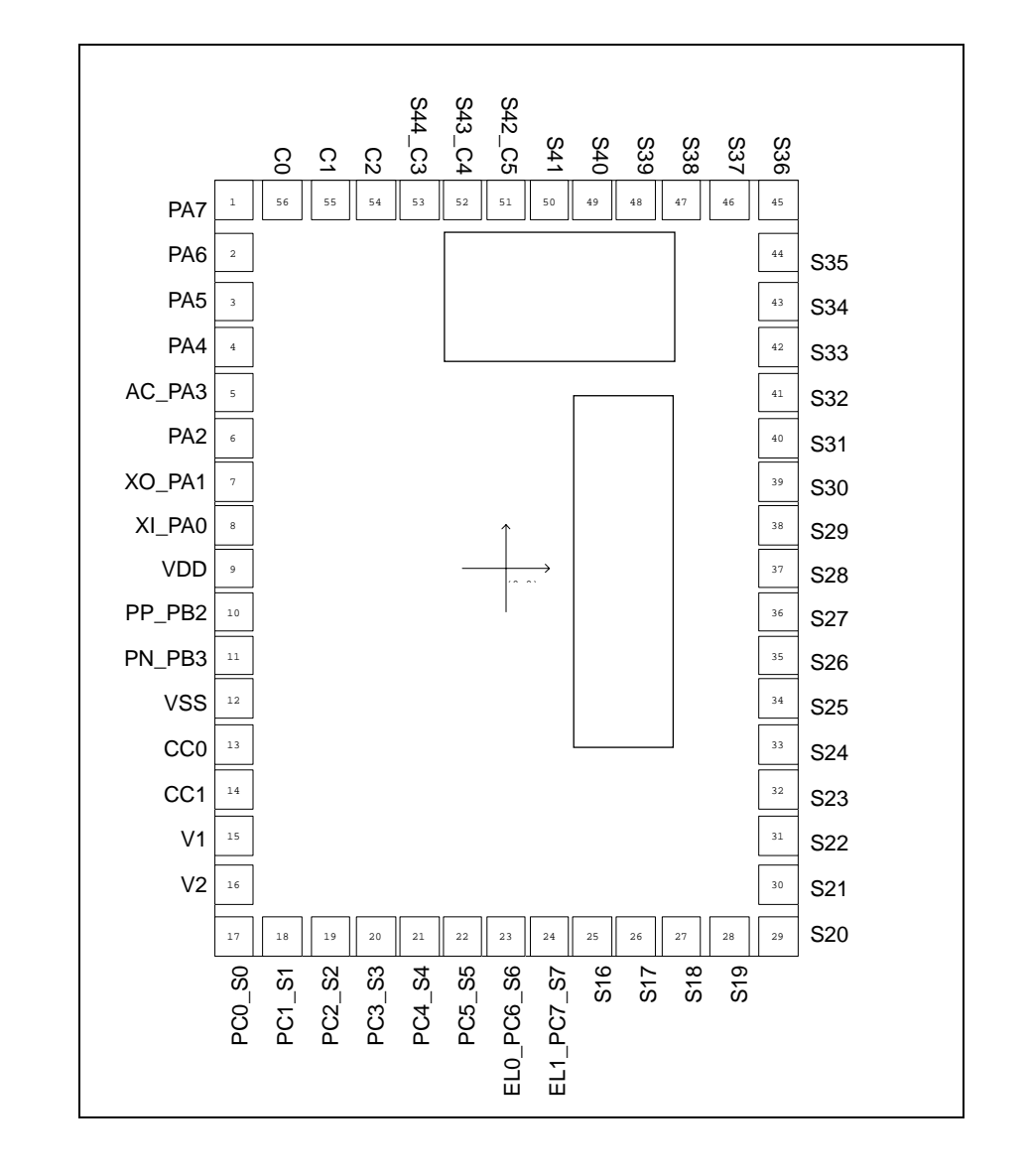

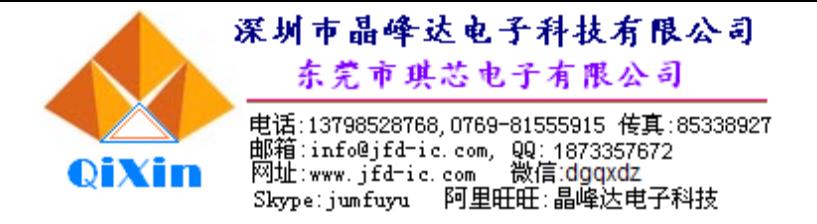

### **IC** 电气参数:

### **. Absolute Maximum Ratings**

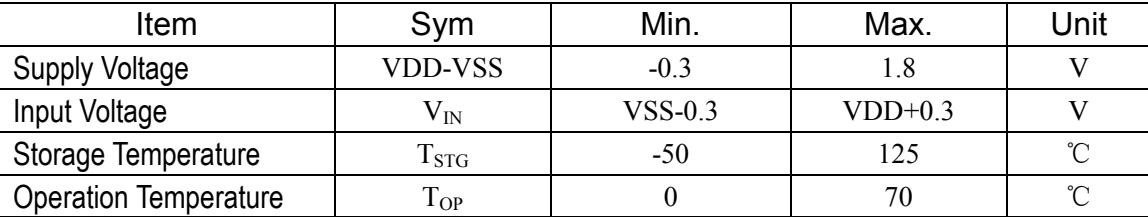

### **. DC Characteristics FOSC =560KHz, TA=25**℃

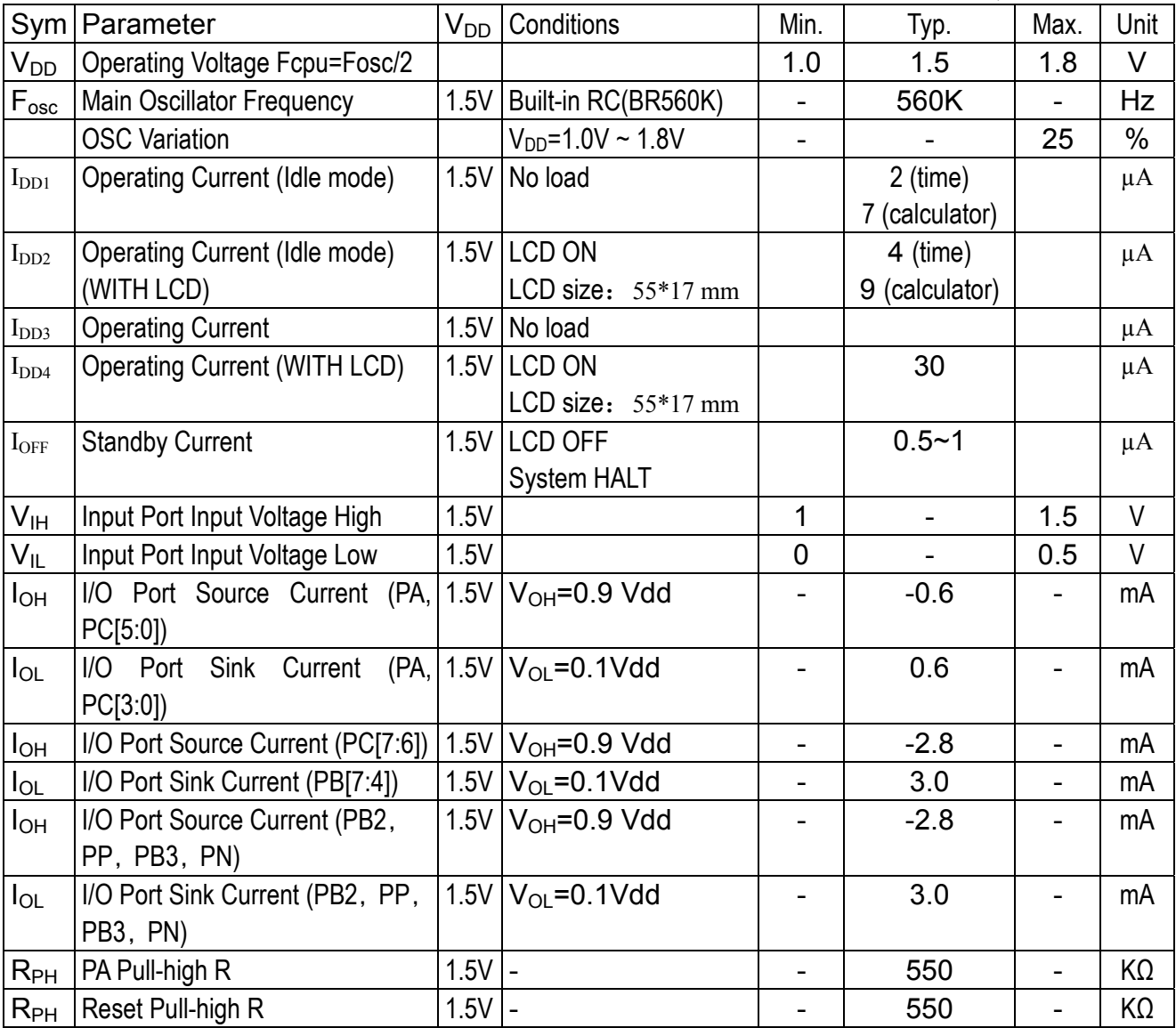